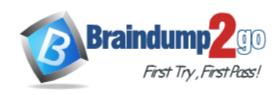

Vendor: Microsoft

**Exam Code:** 70-342

**Exam Name:** Microsoft Advanced Solutions of Microsoft

Exchange Server 2013

**Version:** DEMO

### **Fixed Wrong Answers**

### **QUESTION 1**

**Drag and Drop Question** 

You are an administrator for a company named Contoso, Ltd. The company is an international reseller that has offices worldwide. One of the offices is located in France.

Each office contains several servers that have Exchange Server 2013 installed. The Exchange Server organization is configured for Unified Messaging (UM). Each office contains an IP-PBX device.

You need to ensure that callers to the France office can navigate the voice mail system menu in French.

In which order should you perform the actions?

To answer, move all actions from the list of actions to the answer area and arrange them in the correct order.

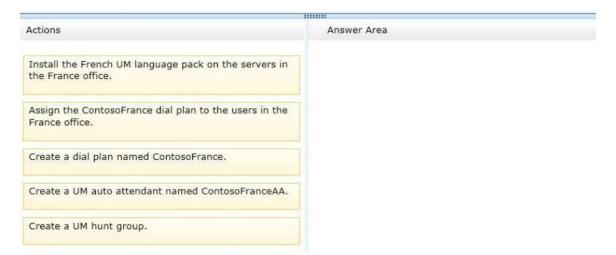

### Answer:

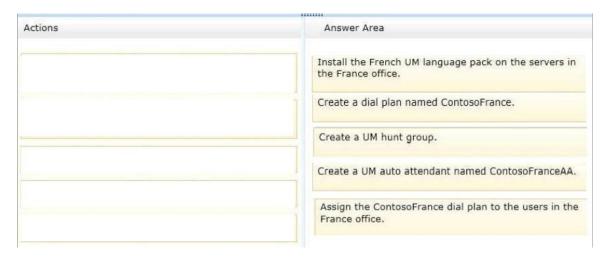

### **Explanation:**

- Box 1: Install the French UM Language Pack on the Servers in the French office.
- Box 2: Create a dial plan named ContosoFrance.
- Box 3: Create a UM Hunt Group.
- Box 4: Create a UM Auto Attendant named ContosoFranceAA.
- Box 5: Assign the ContosoFrance Dial Plan to the users in the France office.

### **QUESTION 2**

You have an Exchange Server 2013 organization. All user mailboxes have an In-Place Archive enabled.

You need to identify which email message types can be archived by using a retention policy. Which message type or types should you identify? (Each correct answer presents part of the solution. Choose all that apply.)

- A. calendar items
- B. mail items
- C. note items
- D. task items
- E. contact items

Answer: ABCD Explanation:

http://technet.microsoft.com/en-us/library/dd297955%28v=exchg.150%29.aspx

#### **QUESTION 3**

You plan to deploy 20 Client Access servers that will have Exchange Server 2013 installed. You need to prepare the certificate required for the planned deployment. The solution must ensure that the same certificate can be used on all of the Client Access servers. What should you do first?

- A. From the Exchange Admin Center, create a new certificate request.
- B. On each Client Access server, start the Certificates console and run the Certificate Import Wizard.
- C. On all of the Client Access servers, delete the default self-signed certificates.
- D. On one of the Client Access servers, run the Remove-ExchangeCertificate cmdlet.

### Answer: A Explanation:

You can use the EAC to generate certificate requests that work with most certificate issuers.

To prevent clients from receiving errors regarding untrusted certificates, the certificate that's used by your Exchange server must be issued by someone that the client trusts. Although most clients can be configured to trust any certificate or certificate issuer, it's simpler to use a trusted third-party certificate on your Exchange server. This is because most clients already trust their root certificates. There are several third-party certificate issuers that offer certificates configured specifically for Exchange.

### **QUESTION 4**

Your company has an Exchange Server 2013 organization named adatum.com.

You purchase an Office 365 subscription and configure a hybrid deployment.

All recipients have an email address that contains a SMTP suffix of adatum.com. You discover that all of the email messages sent to the Internet from users who have Office 365 mailboxes are routed through the on-premises Exchange servers.

You need to ensure that all of the email messages are sent directly to the Internet. What should you do?

- A. Modify the Send connector.
- B. Run the Hybrid Configuration wizard.

- C. Create a new Sharing policy.
- D. Modify an organization relationship.

# Answer: B Explanation:

Creating and configuring a hybrid deployment with the Hybrid Configuration wizard is now a single process in Microsoft Exchange Server 2013.

Note:

A hybrid deployment offers organizations the ability to extend the feature-rich experience and administrative control they have with their existing on-premises Microsoft Exchange organization to the cloud. A hybrid deployment provides the seamless look and feel of a single Exchange organization between an on-premises Exchange Server 2013 organization and Exchange Online in Microsoft Office 365. In addition, a hybrid deployment can serve as an intermediate step to moving completely to an Exchange Online organization.

### **QUESTION 5**

You implement the UM pilot. You capture and analyze a network trace from the IP-PBX. You discover that SIP/MTLS requests for TCP 5061 to EX1 are dropped. You need to ensure that the IP-PBX can route calls successfully to the Exchange Server 2013 organization. What should you do?

- A. Modify the IP-PBX to route calls to EX5 and EX6.
- B. Modify the port used on the IP-PBX.
- C. Deploy a server that has Exchange Server 2010 and the Unified Messaging server role installed.
- D. Modify the SIP listening port on EX1.

### Answer: A Explanation:

CAS not MBX listen 5061 TCP port:

The Unified Messaging services on the Client Access server and Mailbox servers use specific ports to communicate with other Unified Messaging components. The Microsoft Exchange Unified Messaging Call Router service found on a Client Access server listens for SIP on either TCP or mutual TLS. The Microsoft Exchange Unified Messaging on Mailbox servers listens for redirected SIP connections from the Microsoft Exchange Unified Messaging Call Router service. As well, the Microsoft Exchange Unified Messaging service on the Mailbox server also uses

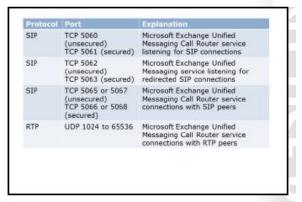

specific ports to connect to SIP peers, and to connect with RTP clients.

http://technet.microsoft.com/en-us/library/aa998872%28v=exchg.150%29.aspx

### **QUESTION 6**

You have an Exchange Server organization that contains five servers. The servers are configured as shown in the following table.

| Server name | Role                                     | Exchange Server version |  |
|-------------|------------------------------------------|-------------------------|--|
| Server1     | Unified Messaging server                 | Exchange Server 2010    |  |
| Server2     | Mailbox server                           | Exchange Server 2013    |  |
| Server3     | Client Access serverHub Transport server | Exchange Server 2010    |  |
| Server4     | Mailbox server                           | Exchange Server 2010    |  |
| Server5     | Client Access server Exchange Ser        |                         |  |

You deploy Microsoft Lync Server 2010. You need to create a Lync Server SIP Unified Messaging (UM) dial plan to enable voice integration between Lync Server and Exchange Server. Which three Exchange servers should you associate to the UM dial plans? (Each correct answer presents part of the solution. Choose three.)

- A. Server1
- B. Server2
- C. Server3
- D. Server4
- E. Server5

Answer: ABE

### **QUESTION 7**

**Hotspot Question** 

Your network contains two Active Directory sites named Sitel and Site2. Both sites contain an equal number of users. Each site contains two Exchange Server 2013 Mailbox servers. You need to recommend a high-availability solution that meets the following requirements:

- If a single Mailbox server fails, the active mailbox database copies on that server must fail over to a Mailbox server in the same site.
- If both Mailbox servers in the same site fail, the active mailbox databases copies must be switched over to the other site manually.
- If a WAN link fails, multiple copies of the same mailbox database must not be activated in both sites simultaneously.

How should you configure the database availability groups (DAGs)? (To answer, configure the appropriate options in the answer area.)

| Number of DAGs:              |                                                                                       |
|------------------------------|---------------------------------------------------------------------------------------|
|                              |                                                                                       |
|                              | One                                                                                   |
|                              | Two                                                                                   |
| Mailbox servers in the DAGs: | •                                                                                     |
|                              | Server from the local site only<br>All servers from both sites                        |
| Mailbox database replicas:   | _                                                                                     |
|                              | Replicas on the servers in the local site of<br>Replicas on the servers in both sites |
| Datacenter Activation        |                                                                                       |
| Coordination (DAC) mode :    | ▼                                                                                     |
|                              | Enabled                                                                               |
|                              | Disabled                                                                              |
| Answer:                      |                                                                                       |
| Number of DAGs:              | •                                                                                     |
|                              | One                                                                                   |
|                              | Two                                                                                   |
| Mailbox servers in the DAGs: | •                                                                                     |
|                              | Server from the local site only                                                       |
|                              | All servers from both sites                                                           |
| Mailbox database replicas:   | _                                                                                     |
|                              | Replicas on the servers in the local site or                                          |
|                              | Replicas on the servers in both sites                                                 |
| Datacenter Activation        |                                                                                       |
| Coordination (DAC) mode :    | •                                                                                     |
|                              | Enabled                                                                               |
|                              | Disabled                                                                              |

### **QUESTION 8**

You have an Exchange Server 2013 organization.

You successfully migrate the public folders from a previous version of Exchange Server. You discover that one of the public folder mailboxes almost reached its quota size. You need to move some of the public folders in the public folder mailbox to another public folder mailbox. What

### should you run?

- A. Merge PublicFolderMailbox.ps1
- B. Set-MailPublicFolder
- C. New-PublicFolderMigrationRequest
- D. New-PublicFolderMoveRequest

### Answer: D Explanation:

- \* If the content of a public folder mailbox begins to exceed your mailbox quotas, you may need to move public folders to a different public folder mailbox. There are a couple ways to do this. To move one or more public folders that don't contain subfolders, you can use the PublicFolderMoveRequest cmdlets.
- \* Use the New-PublicFolderMoveRequest cmdlet to begin the process of moving public folder contents between public folder mailboxes. Moving public folders only moves the physical contents of the public folder; it doesn't change the logical hierarchy. When the move request is completed, you must run the Remove-PublicFolderMoveRequest cmdlet to remove the request or wait until the time specified in the CompletedRequestAgeLimit parameter has passed. The request must be removed before you can run another move request.

### **QUESTION 9**

You need to recommend a solution to meet the technical requirements for redundancy during email delivery.

Which cmdlet should you include in the recommendation?

- A. Set-FrontendTransportService
- B. Set-TransportConfig
- C. Set-MailboxTransportService
- D. Set-TransportService

# Answer: B Explanation:

| ShadowRedundancyEnabled on Set-TransportConfig | \$true | Strue enables shadow redundancy on all transport servers in the organization. Sfalse disables shadow redundancy on all transport servers in the organization. |
|------------------------------------------------|--------|----------------------------------------------------------------------------------------------------|
|                                                |        | A redundant Safety Net requires shadow redundancy to be enabled.                                                                                              |

Case Study 1: A.Datum (QUESTION 10 ~ QUESTION 19)

Case Study 2: Contoso Ltd (QUESTION 20 ~ QUESTION 27)

Case Study 3: Trey Research (QUESTION 28 ~ QUESTION 37)

Case Study 4: Proseware, Inc (QUESTION 38 ~ QUESTION 47)

Case Study 5: Fabrikam, Inc (QUESTION 90 ~ QUESTION 98)

### **Thank You for Trying Our Product**

### **Braindump2go Certification Exam Features:**

- ★ More than 99,900 Satisfied Customers Worldwide.
- ★ Average 99.9% Success Rate.
- ★ Free Update to match latest and real exam scenarios.
- ★ Instant Download Access! No Setup required.
- ★ Questions & Answers are downloadable in PDF format and VCE test engine format.

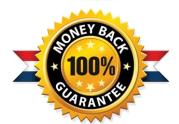

- ★ Multi-Platform capabilities Windows, Laptop, Mac, Android, iPhone, iPod, iPad.
- ★ 100% Guaranteed Success or 100% Money Back Guarantee.
- ★ Fast, helpful support 24x7.

View list of all certification exams: <a href="http://www.braindump2go.com/all-products.html">http://www.braindump2go.com/all-products.html</a>

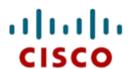

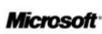

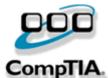

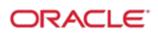

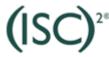

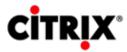

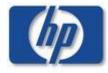

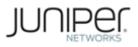

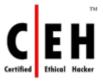

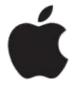

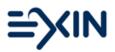

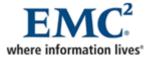

10% Discount Coupon Code: BDNT2014